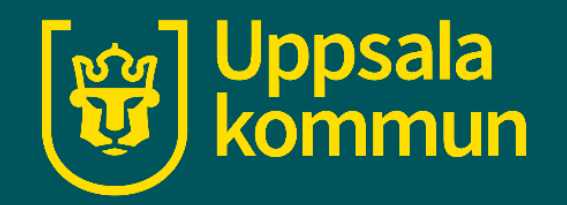

# **Wifi - iPhone**

Funk-IT Lyftet

30 juni 2021

## **Inställningar**

Det finns ofta offentligt Wi -Fi som du kan koppla upp dig till . När du gör det så dras det inte data surf från ditt mobilabonnemang.

Börja med att hitta ikonen för **Inställningar** på din enhet .

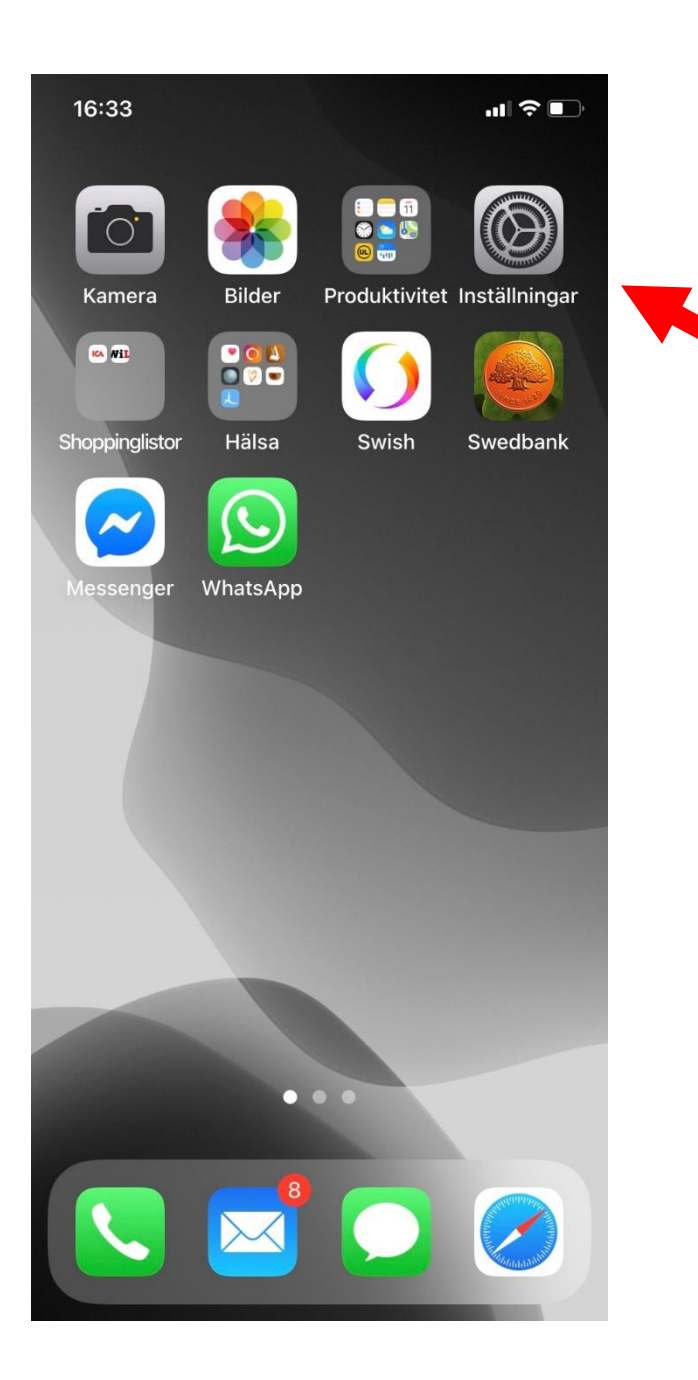

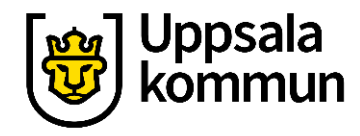

### **Wifi**

#### Klicka där det står **Wi-Fi**.

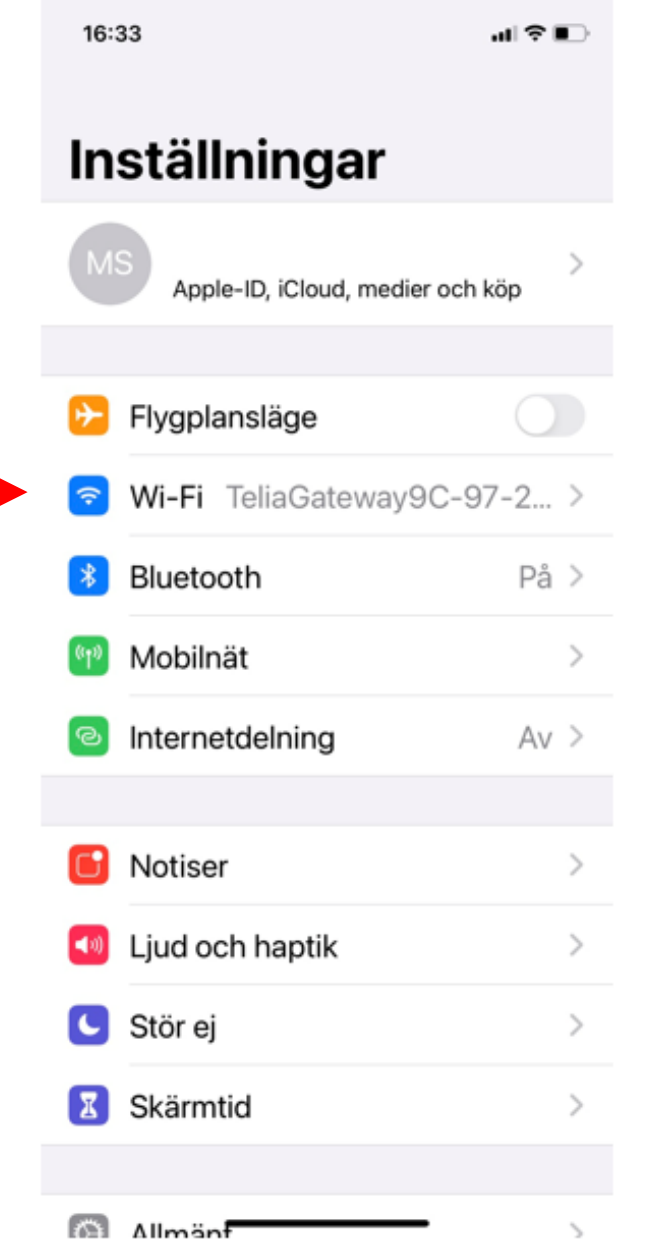

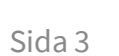

**ြုလျှ** Uppsala<br>(မြှာ kommun

# **Slå på Wifi**

Dra knappen där det står Wi-Fi, till höger så den lyser grönt.

Nu kommer din telefon att känna utav när du befinner dig nära ett offentligt nätverk.

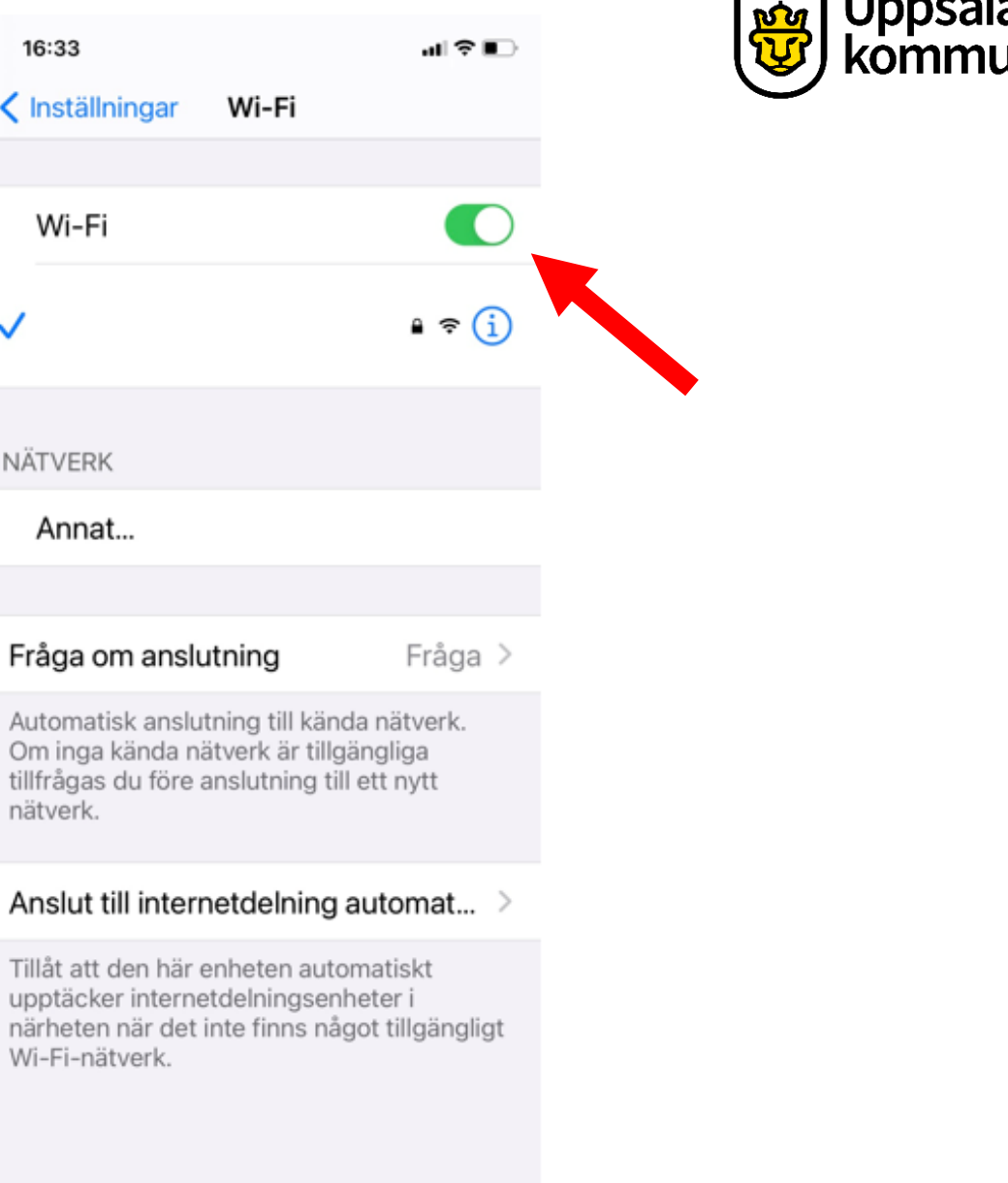

### **Välj nätverk**

Du får en förfrågan om att ansluta dig. Vill du det klicka du på den som erbjuder gratis anslutning.

De som har ett hänglås är stängda nätverk som det krävs lösenord till.

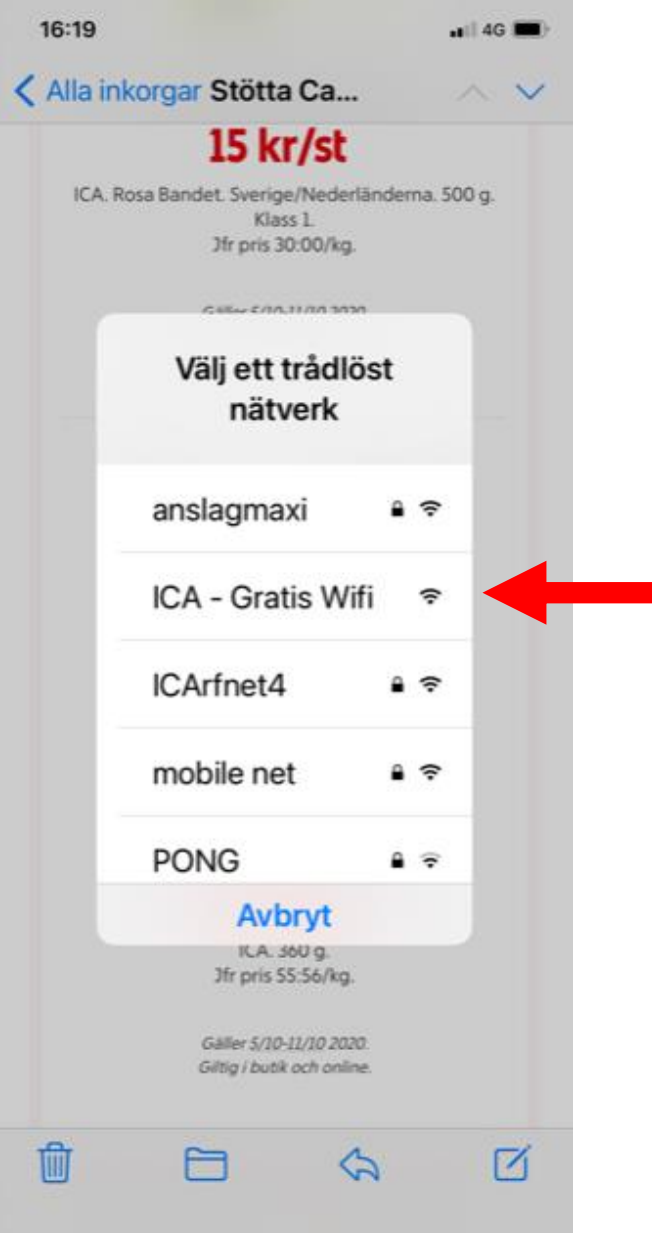

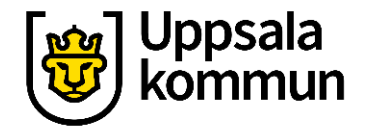

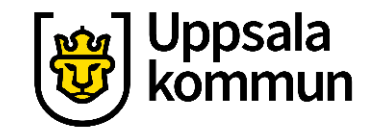

### **Funk-IT Lyftet är ett samarbete mellan:**

Post- och Telestyrelsen

Uppsala kommun, Omsorgsförvaltningen, Socialpsykiatrin och Arbete och bostad

TIF- Träffpunkternas intresseförening

Brukarrådet- Arbete och bostad

[Funk-IT lyftets hemsida](http://funkit.uppsala.se/)

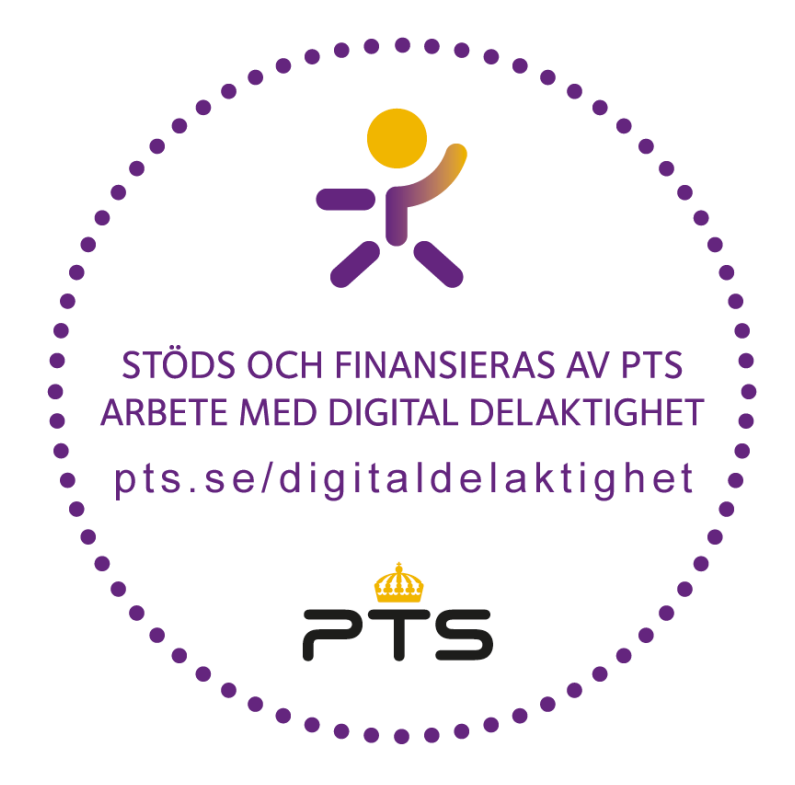

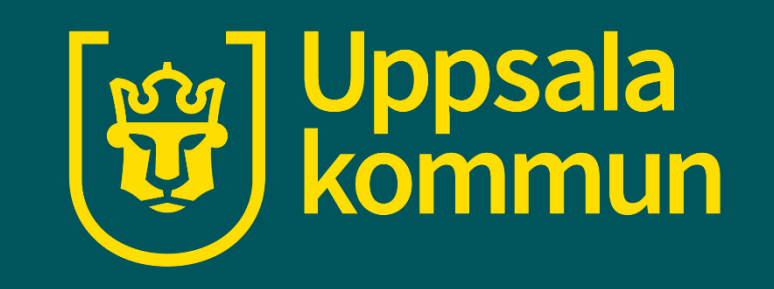